provinsje fryslân<br>provincie fryslân

# **Beeldcontact met dorpsportaal**

# **Burum4you**

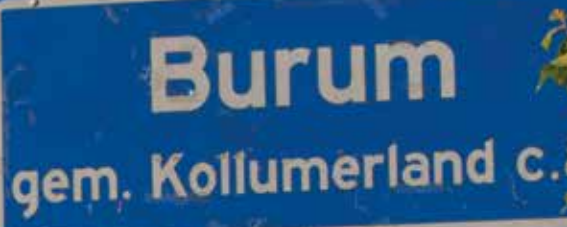

ZONE

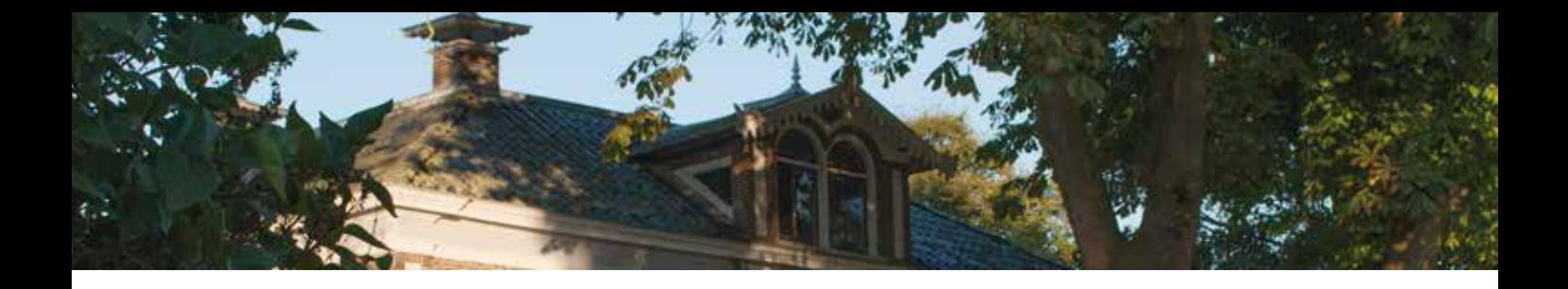

## **Beeldcontact met dorpsportaal, Burum4you**

Burum heeft sinds begin 2013 de beschikking over een digitaal dorpsportaal. Het digitale dorpsportaal is ontwikkeld om diensten die verdwenen zijn in het dorp weer beschikbaar te maken voor de dorpsbewoners.

Via het dorpsportaal Burum4you.nl kunt u:

- onderlinge hulp regelen met WeHelpen;
- informatie, nieuws en foto's delen met andere inwoners van Burum;
- afspreken om met elkaar boodschappen te doen of een uitstapje te maken met de Plusbus;
- boeken lenen van elkaar en digitaal bibliotheekboeken lenen die bezorgd worden in het dorpshuis;
- onderling beeldcontact maken of beeldcontact maken met het Wmo-loket van de gemeente Kollumerland.

Daarnaast biedt het digitale dorpsportaal functies die een dorpswebsite ook biedt, zoals een activiteitenkalender, nieuws, foto's en een overzicht van verenigingen, etc.

## **Hoe werkt Beeldcontact ?**

Via het dorpsportaal (https://burum4you.nl) kunt u onderling beeldcontact maken vanuit huis. U hoeft hiervoor dus niet meer naar het dorpshuis. Wel is nodig om de browser Google Chrome of Firefox te gebruiken.

### **Account aanmaken**

Om beeldcontact te maken is het nodig om een account aan te maken op het digitale dorpsportaal. Hieronder wordt uitgelegd hoe u een account aanmaakt.

Om een account aan te maken klikt u in de rechterkolom op 'registreer' . Als u een Facebook account heeft, kunt u ook inloggen met uw Facebook account.

Kiest u voor 'registreer' dan wordt u gevraagd een gebruikersnaam, wachtwoord en emailadres op te geven. U krijgt daarna een bevestigingsmail toegestuurd. Pas nadat u de link in deze bevestigingsmail heeft goedgekeurd, krijgt u toegang tot uw account op het digitale dorpsportaal.

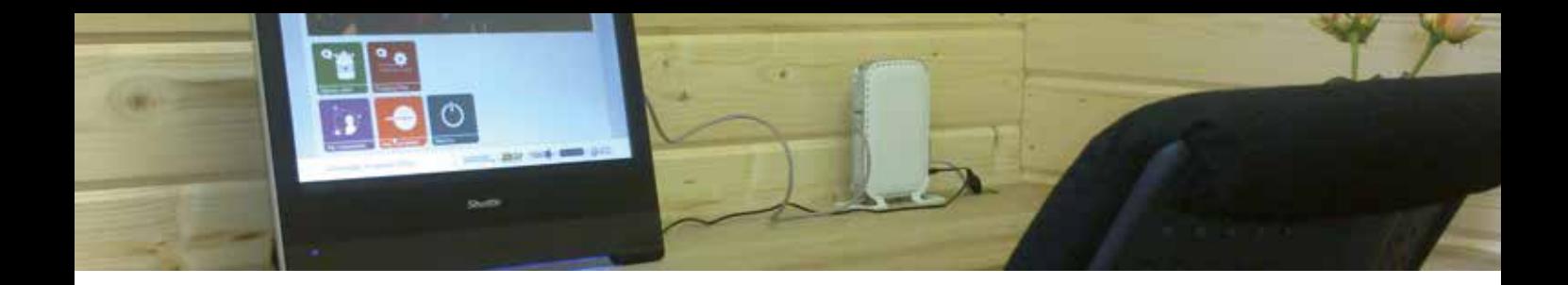

## **Inloggen**

Als u inlogt, krijgt u nog een klein scherm waarop gevraagd wordt of u door wilt gaan. Klik dan op 'ja'. Vervolgens krijgt u een nieuw scherm van het digitale dorpsportaal te zien.

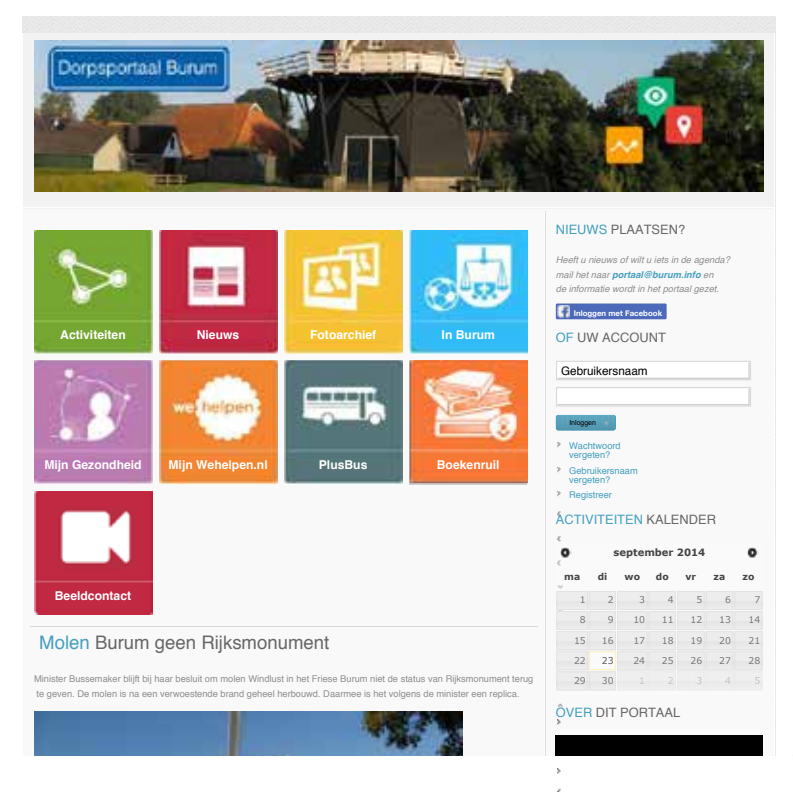

Dat zei ze tijdens een overleg in de Tweede Kamer. VVD, PvdA, CDA, D66 en SP dringen er bij Bussemaker op aan om

*Afbeelding 1 Digitale dorpsportaal*

Na het inloggen verschijnt er een aantal extra iconen, Burum Social , Boekenruil, Wehelpen en Beeldcontact. Voor de beeldverbinding gaat u naar het icoon Beeldcontact.

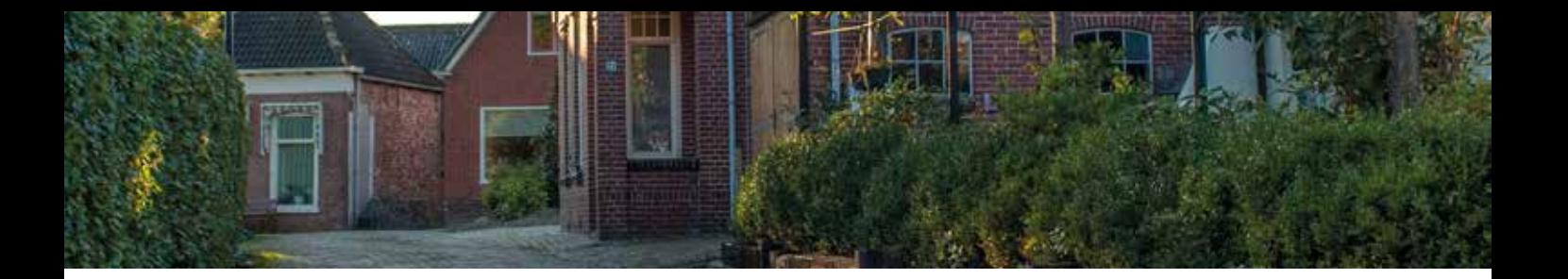

#### **Beeldcontact maken**

Beeldcontact maken is heel eenvoudig.

U klikt op de icoon Beeldcontact. In het volgende scherm ziet u wie van de Burumers op dat moment ingelogd zijn. U kiest degene die u wilt bellen, en klikt op de naam. Vervolgens hoort u een kiestoon. De persoon die u belt, neemt nu op door op de knop Opnemen te klikken.

Als iemand u belt, hoort u de kiestoon en ziet u wie u belt. Door te klikken neemt u op.

Wanneer u eenmaal een account heeft aangemaakt, kunt u nog meer binnen het dorpsportaal: behalve beeldcontact maken heeft u nu ook de mogelijkheid om deel te nemen aan Burum Social, een soort Facebook maar dan voor inwoners van Burum. Ook krijgt u toegang tot wehelpen.nl en boekenruil. U hoeft dus maar één keer een wachtwoord aan te maken!

Heeft u vragen over het digitale dorpsportaal, Burum4you? Neem dan contact op met Dorpsbelangen. Zij helpen u graag verder.

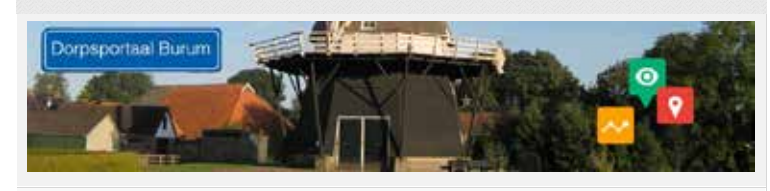

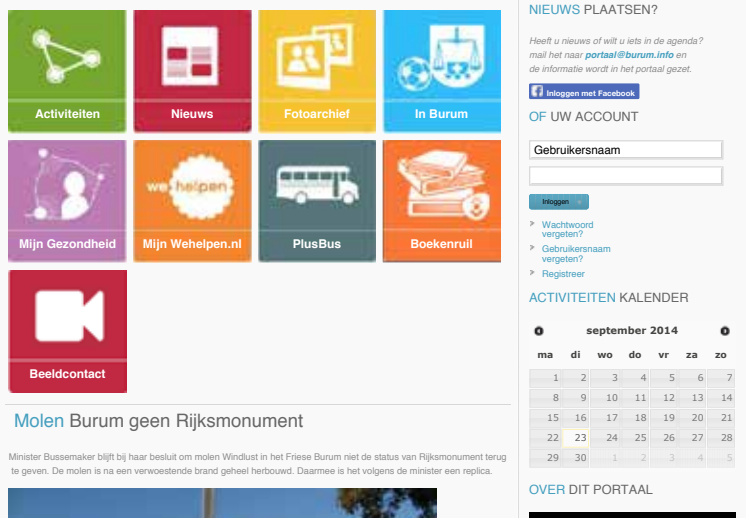

*Afbeelding 2 Digitale dorpsportaal na inloggen*

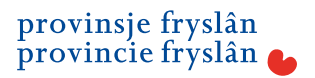

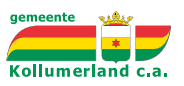

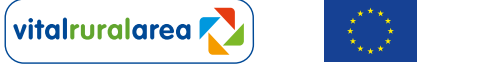

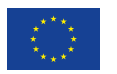

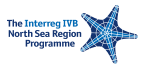